# **How to Solve Live View Error on iVMS-4200**

This document displays how to solve common Live View Error on iVMS-4200. In order to get high performance, please kindly download and install the latest version of iVMS-4200 via the link below

<https://www.hikvision.com/en/support/download/software/ivms4200-series/>

## **Case 4: HCNetSDK.dll[91]**

It means no more user is allowed, the number of device connection has reached the max. limit. You can reboot the device or stop other user's connection to solve this issue.

You can find the remote connection number of device on spec, below is an example.

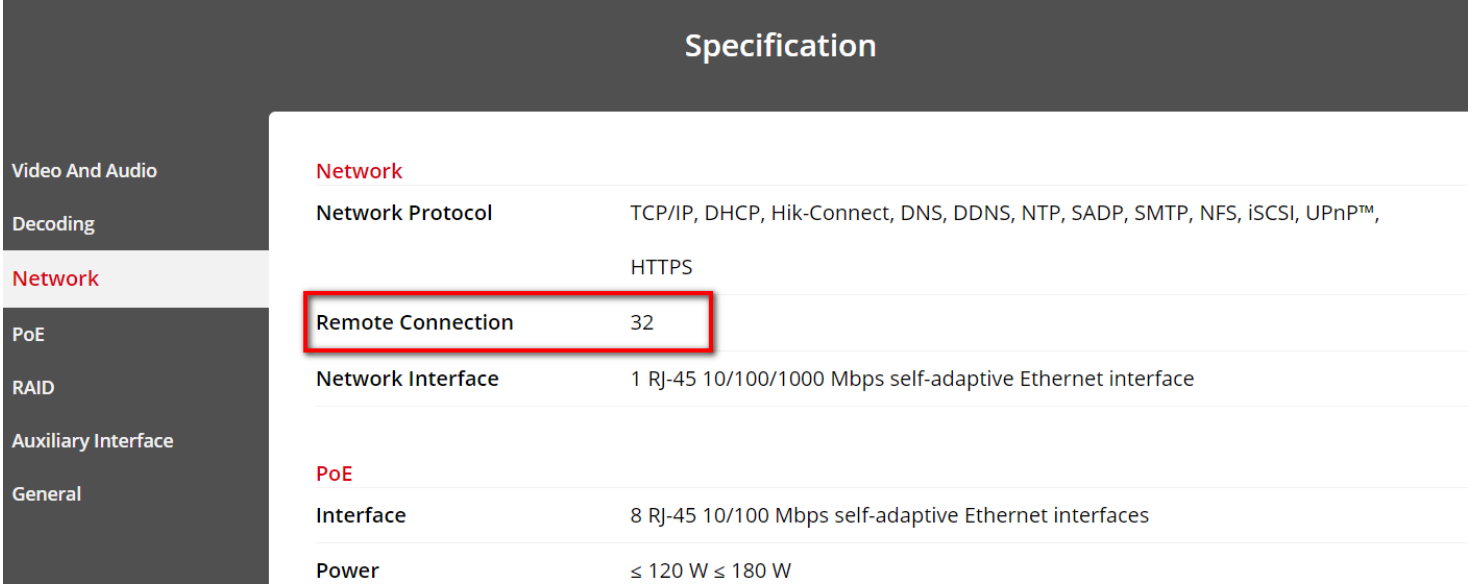

This code will be prompted when failed to get the sub stream or the sub stream does not exist. You can go to **Main View- choose the camera channel- right click Stream- choose Main Stream, get live view again.**

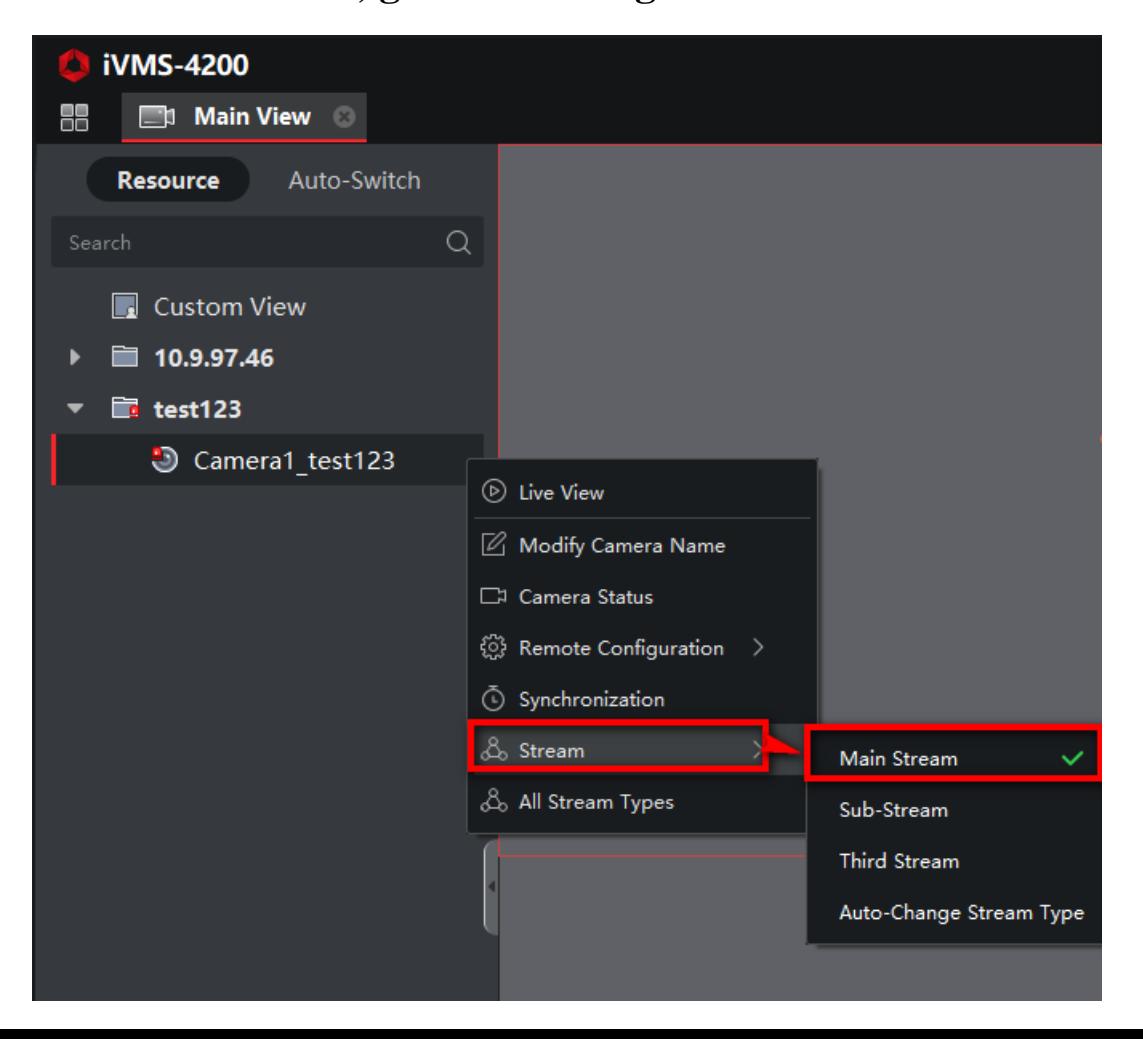

# **Case 3: HCNetSDK.dll[5]**

the control of the control of the control of

It means the user of the device has no enough permission. The common reason is you added device with operator account or super user account which do not have permission to get live view.

In this situation, you can delete device and add device with admin account again, or login admin account to assign live view permission to other accounts.

Click remote configuration of the **device-Basic Settings-System-User Managementclick User-Modify User-assign remote live view** permission.

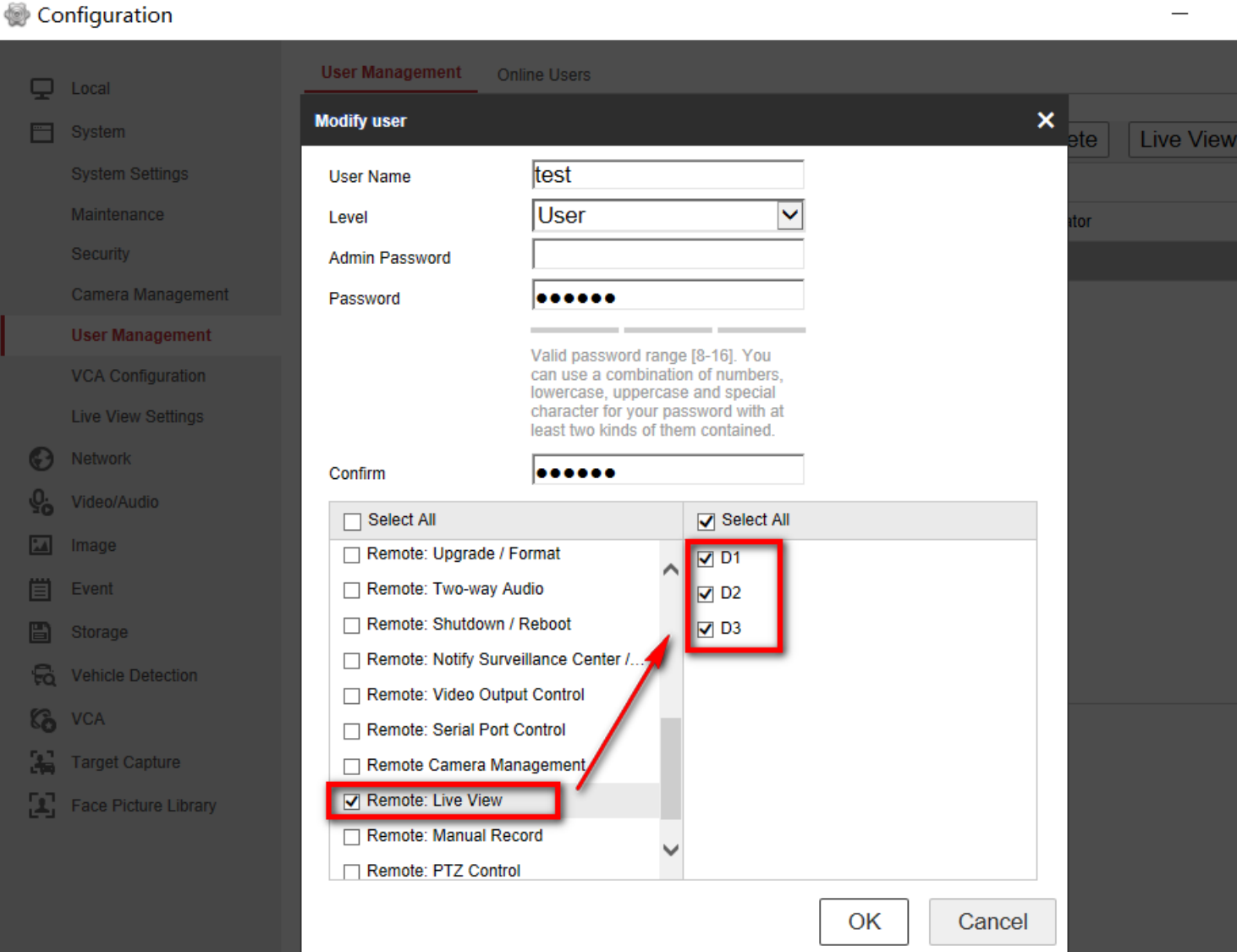

### **Case 1: HCNetSDK.dll[2]**

It means the stream is not Video & Audio stream when you open audio on live view page. Please confirm the current channel support audio function and set the video type as video&audio.

Click the remote configuration button of the device- **Basic Settings- Video&Audio to set the video type as Video & Audio .**

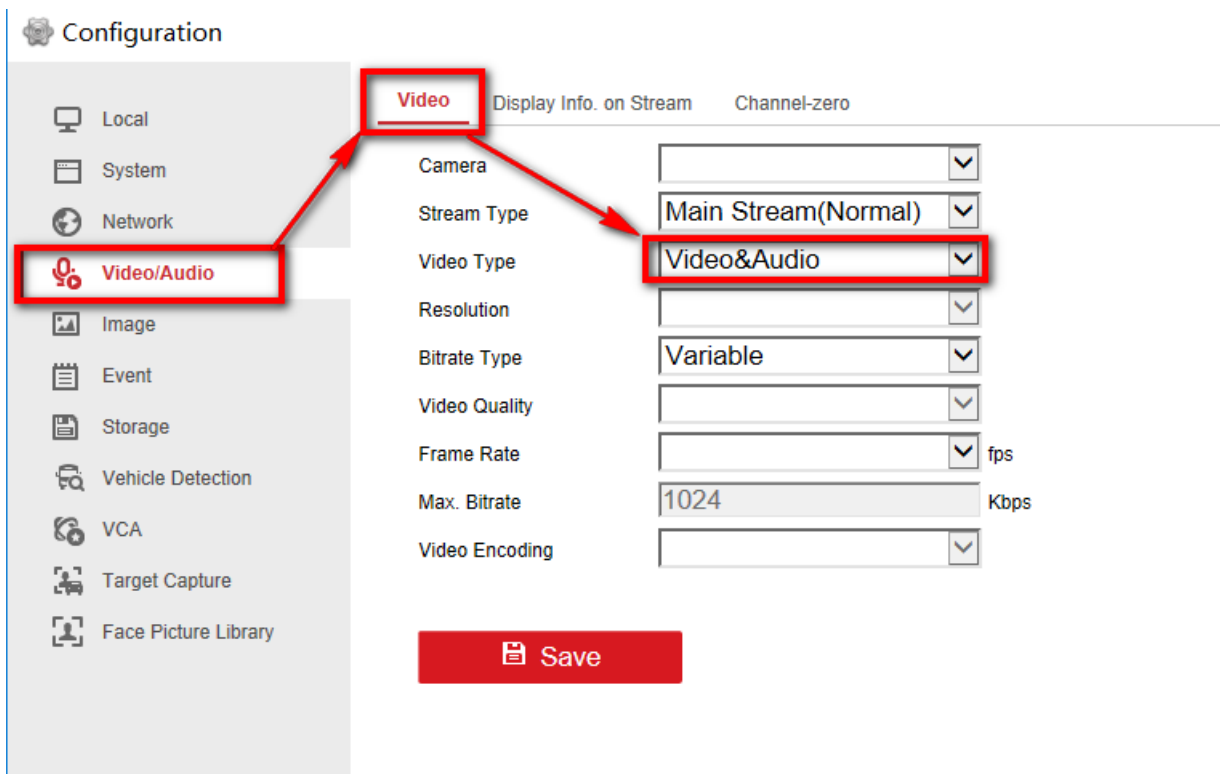